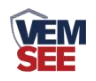

# 倾角传感器 使用说明书 **(485** 型**)**

SN-3001-DIP-N01 Ver 1.0

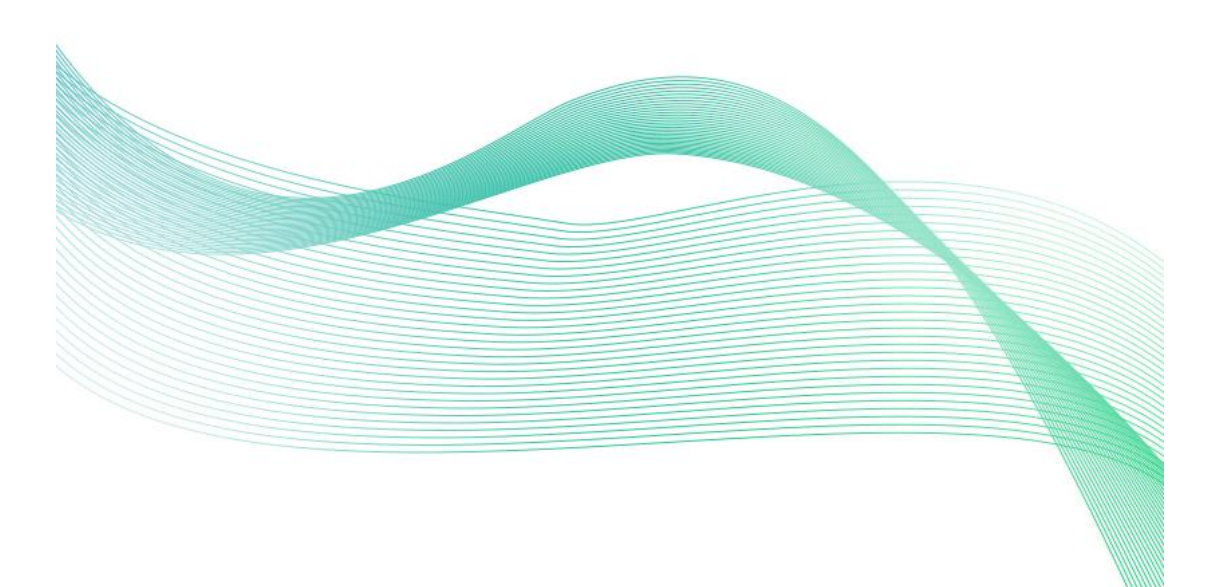

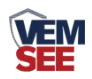

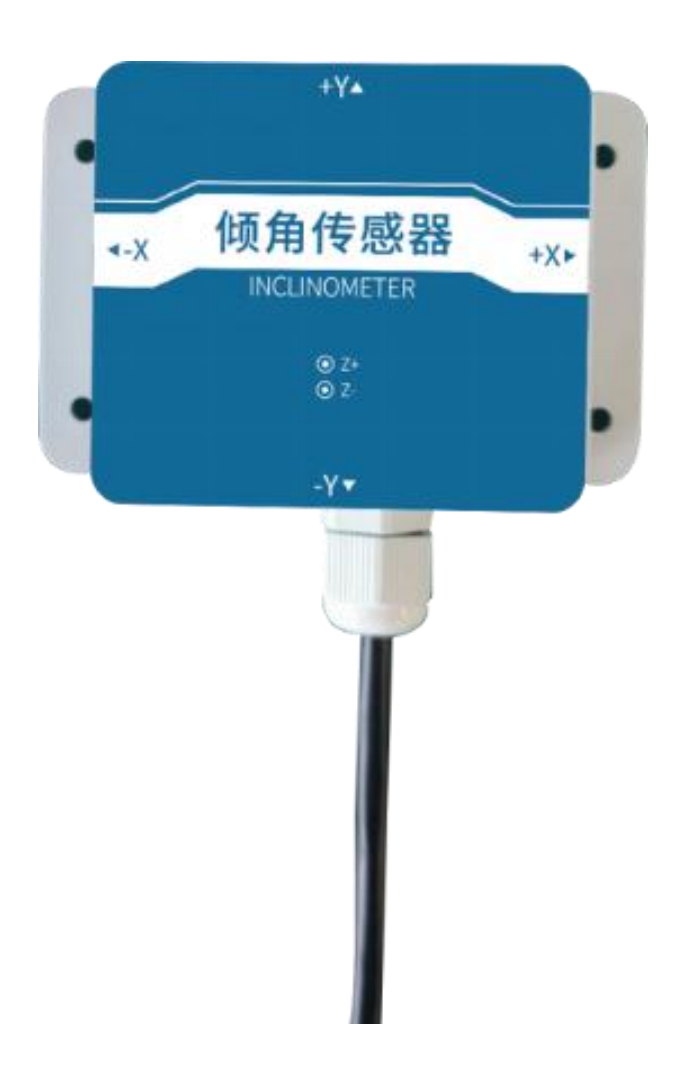

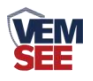

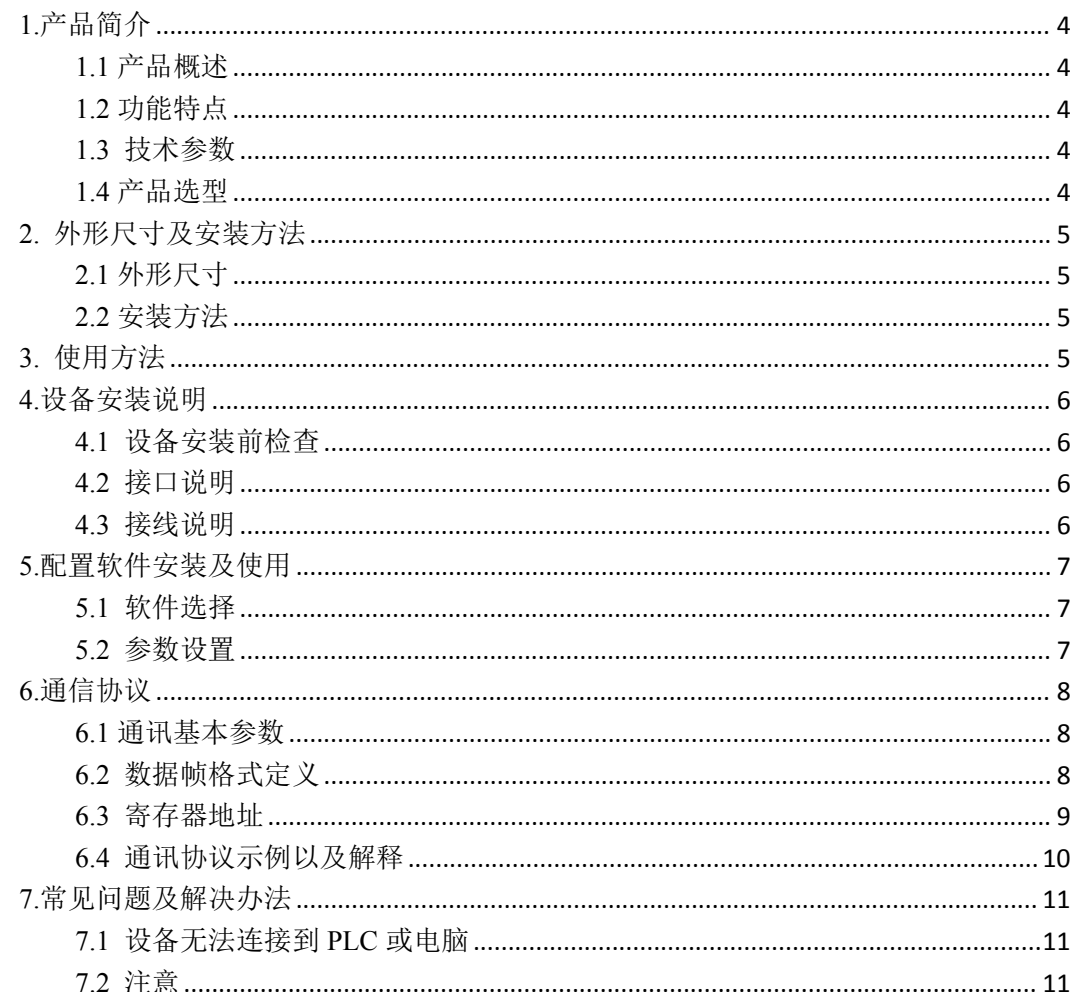

<span id="page-3-0"></span>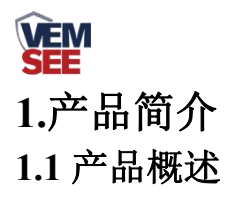

<span id="page-3-1"></span>倾角传感器是一款标准工业双轴倾角仪,通过检测应用环境中的倾斜角度来判断设备的 倾斜状态,产品安全可靠,外观美观,安装方便,可长期在户外使用。可广泛应用于工业倾 角测量及危房监测、古建筑保护监测、桥梁桥塔测斜、隧道监测、大坝监测、称重系统倾斜 补偿、钻井倾斜控制等行业。

#### <span id="page-3-2"></span>**1.2** 功能特点

- 采用卡尔曼滤波算法, 使设备采集的角度值精确、稳定。
- 具有较宽的角度测量范围,输出信号线性度好,可满足绝大多数环境下使用。
- 采用专用的 485 电路,标准 ModBus-RTU 通信协议,通信地址及波特率可设置。
- 5~30V 直流宽电压范围供电。
- 具有测量范围宽、线形度好、使用方便、便于安装、传输距离远等特点。

#### <span id="page-3-3"></span>**1.3** 技术参数

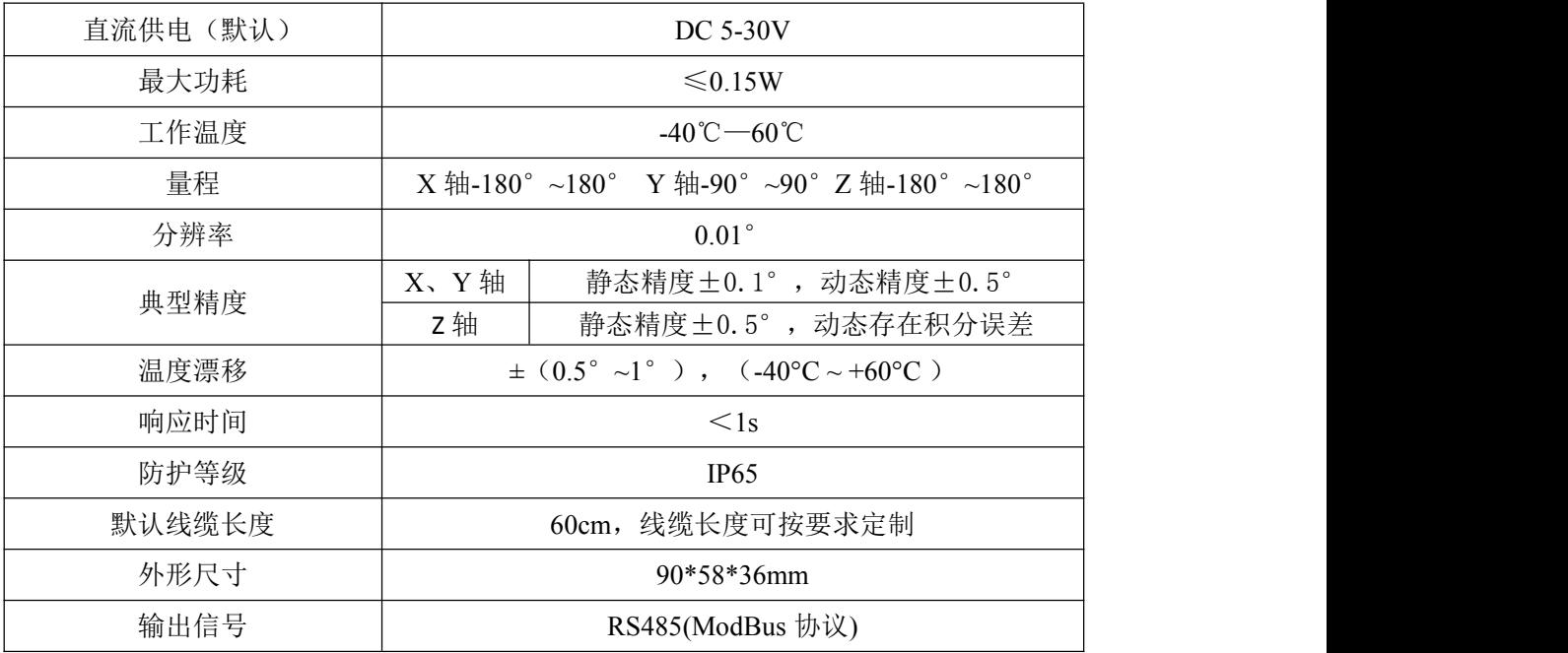

以上陈述的性能数据是在使用我司测试系统及软件的测试条件下获取的。为了持续改进产品,我司保 留更改设计功能和规格的权利,恕不另行通知。

## <span id="page-3-4"></span>**1.4** 产品选型

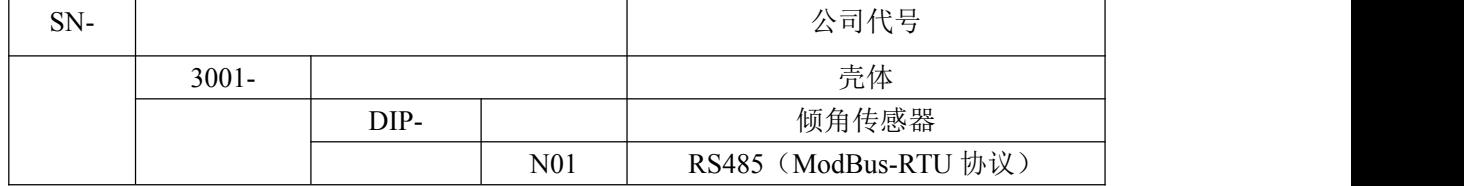

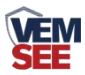

<span id="page-4-1"></span><span id="page-4-0"></span>**2.** 外形尺寸及安装方法 **2.1** 外形尺寸

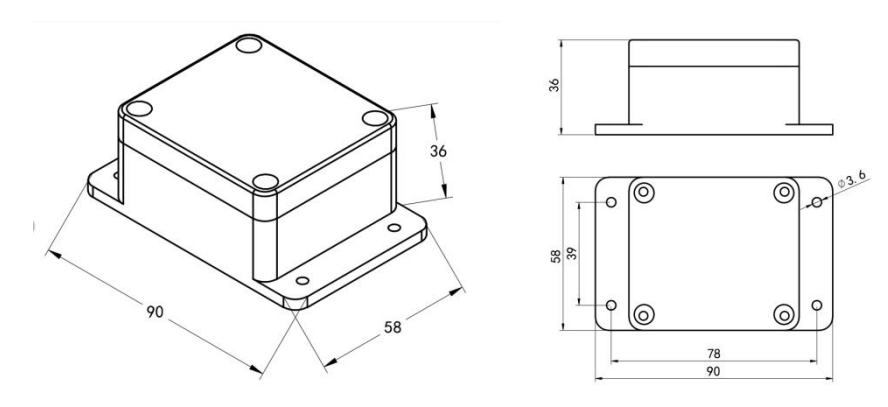

设备尺寸图(单位: mm)

#### <span id="page-4-2"></span>**2.2** 安装方法

模块默认安装方向为水平安装,当模块需要垂直放置时,可以用垂直安装设置。 垂直安装方法:垂直安装时,把模块绕 X 轴旋转 90°垂直放置,在上位机配置栏里面"安 装方向"选项中选择"垂直"。设置完成后要讲行校准才能使用。

垂直安装时,X 轴为水平向左,Y 轴为垂直于墙面向里,Z 轴为模块逆时针旋转方向。

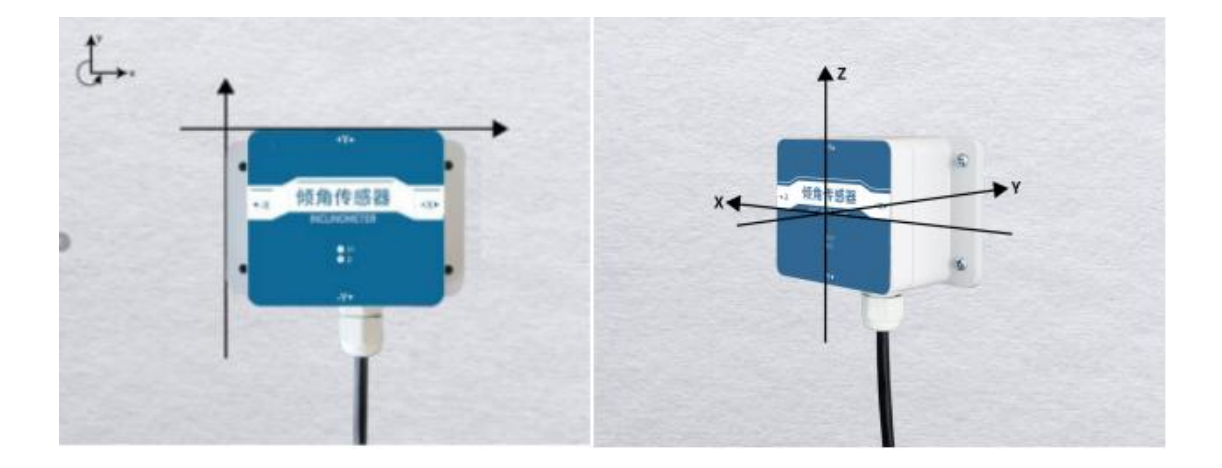

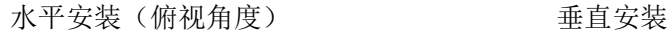

## <span id="page-4-3"></span>**3.** 使用方法

请按照正确的安装方法进行倾角传感器的安装,不正确的安装会导致测量误差,尤其注意两 "面"和两"线":

(1)倾角传感器的安装面与被测量面固定必须紧密、平整、稳定,如果安装面出现不平容 易造成传感器测量夹角误差。

(2)倾角传感器轴线与被测量轴线必须平行,两轴线尽可能不要产生夹角。

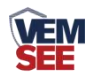

安装示意图

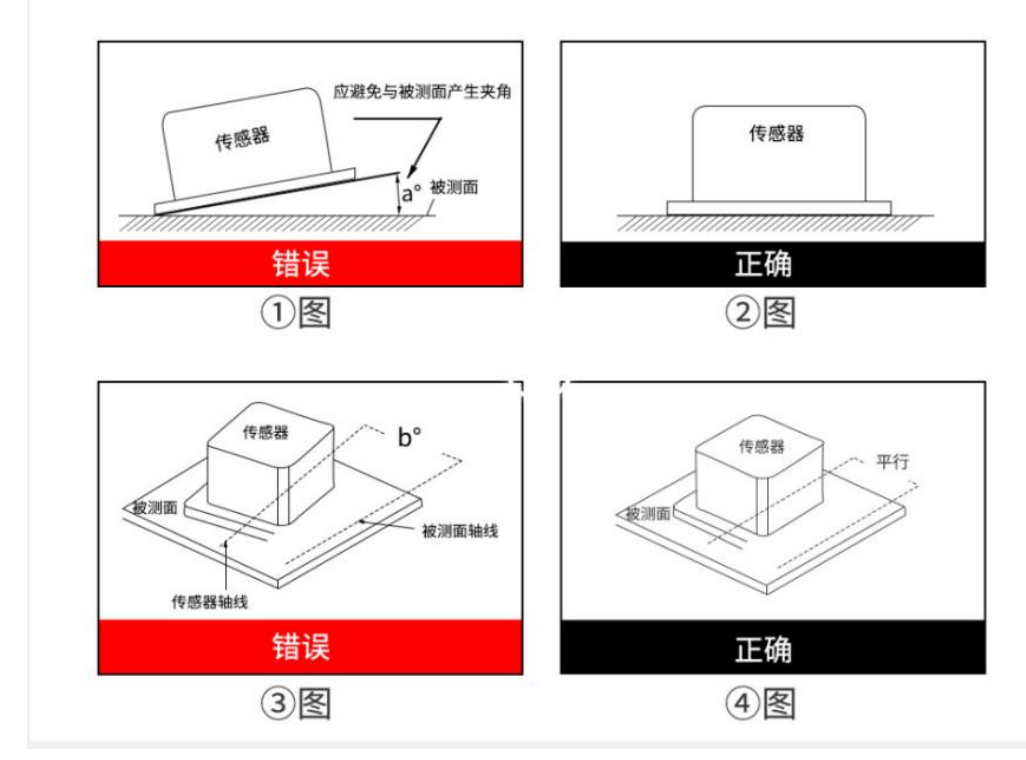

(3) 将设备正放在桌面上,向右为 X 轴, 向上为 Y 轴, 垂直于桌面向外为 Z 轴。旋转的 方向按右手法则定义, 即右手大拇指指向 X 轴向, 四指弯曲的方向即为绕该轴旋转增大的 方向。X 轴角度即为绕 X 轴旋转方向, Y 轴角度即为绕 Y 轴旋转方向的角度, Z 轴角度即 为绕 Z 轴旋转方向的角度。

# <span id="page-5-0"></span>**4.**设备安装说明

## <span id="page-5-1"></span>**4.1** 设备安装前检查

设备清单:

- ■倾角传感器设备 1 台
- ■合格证、保修卡
- ■安装螺丝包

## <span id="page-5-2"></span>**4.2** 接口说明

宽电压电源输入 5~30V 均可。485 信号线接线时注意 A、B 两条线不能接反, 总线上多台设 备间地址不能冲突。

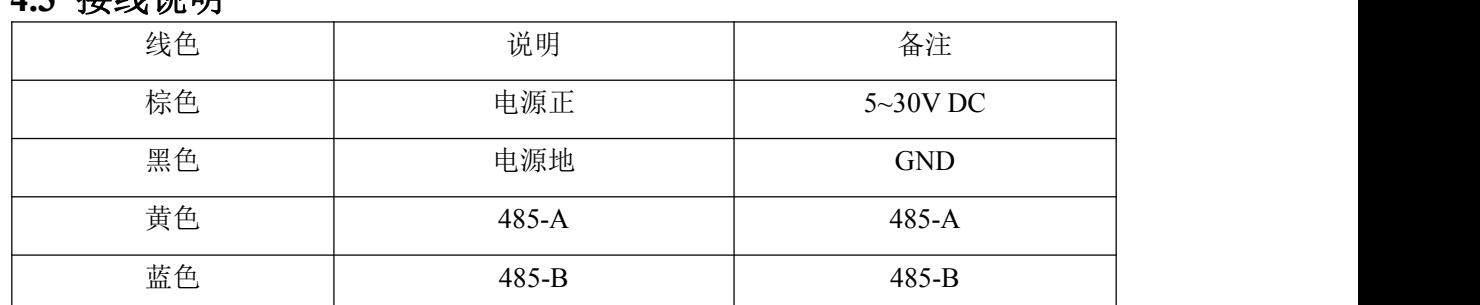

#### <span id="page-5-3"></span>**4.3** 接线说明

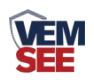

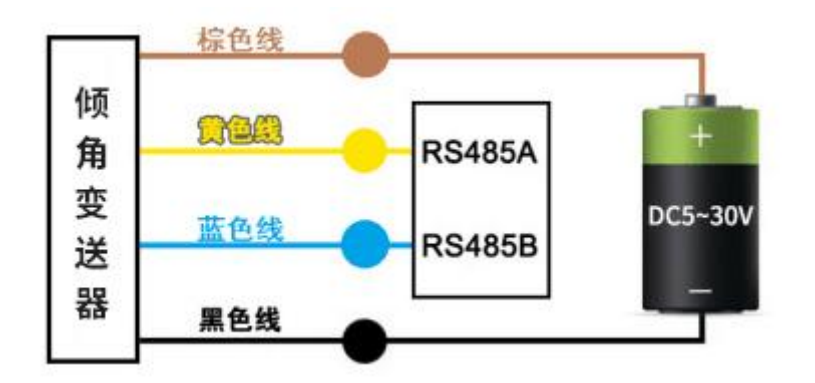

## <span id="page-6-0"></span>**5.**配置软件安装及使用

<span id="page-6-1"></span>**5.1** 软件选择

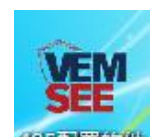

<span id="page-6-2"></span>打开资料包,选择"调试软件"--- "485 参数配置软件",找到 <sup>435到置纹件</sup>打开即可。 **5.2** 参数设置

① 选择正确的 COM 口("我的电脑—属性—设备管理器—端口"里面查看 COM 端口), 下图列举出几种不同的 485 转换器的驱动名称。

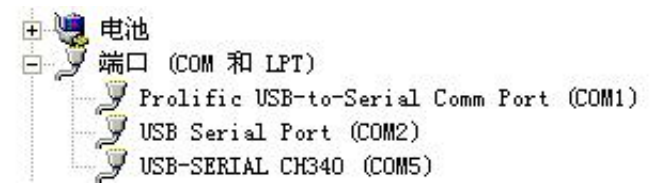

② 单独只接一台设备并上电,点击软件的测试波特率,软件会测试出当前设备的波特率以 及地址,默认波特率为 4800bit/s, 默认地址为 0x01。

③ 根据使用需要修改地址以及波特率,同时可查询设备的当前功能状态。

④ 如果测试不成功,请重新检查设备接线及 485 驱动安装情况。

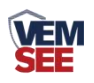

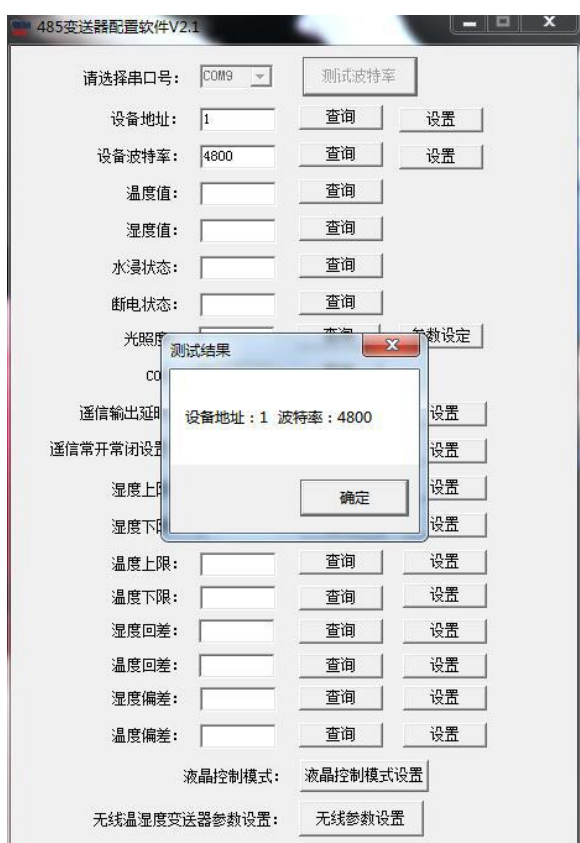

# <span id="page-7-0"></span>**6.**通信协议

## <span id="page-7-1"></span>**6.1** 通讯基本参数

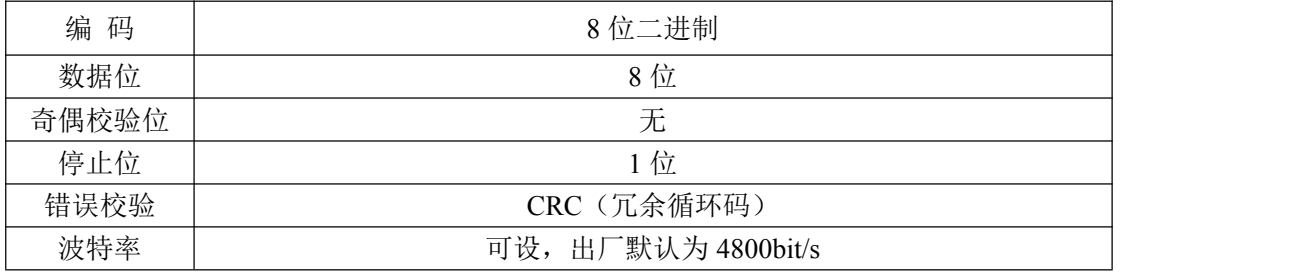

## <span id="page-7-2"></span>**6.2** 数据帧格式定义

采用 ModBus-RTU 通讯规约, 格式如下:

初始结构 ≥4 字节的时间

地址码 = 1 字节

功能码 = 1 字节

数据区 = N 字节

错误校验 = 16 位 CRC 码

结束结构 ≥4 字节的时间

地址码:为传感器的地址,在通讯网络中是唯一的(出厂默认 0x01)。

功能码: 主机所发指令功能指示。

数据区: 数据区是具体通讯数据, 注意 16bits 数据高字节在前!

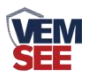

CRC 码:二字节的校验码。

主机问询帧结构:

<span id="page-8-0"></span>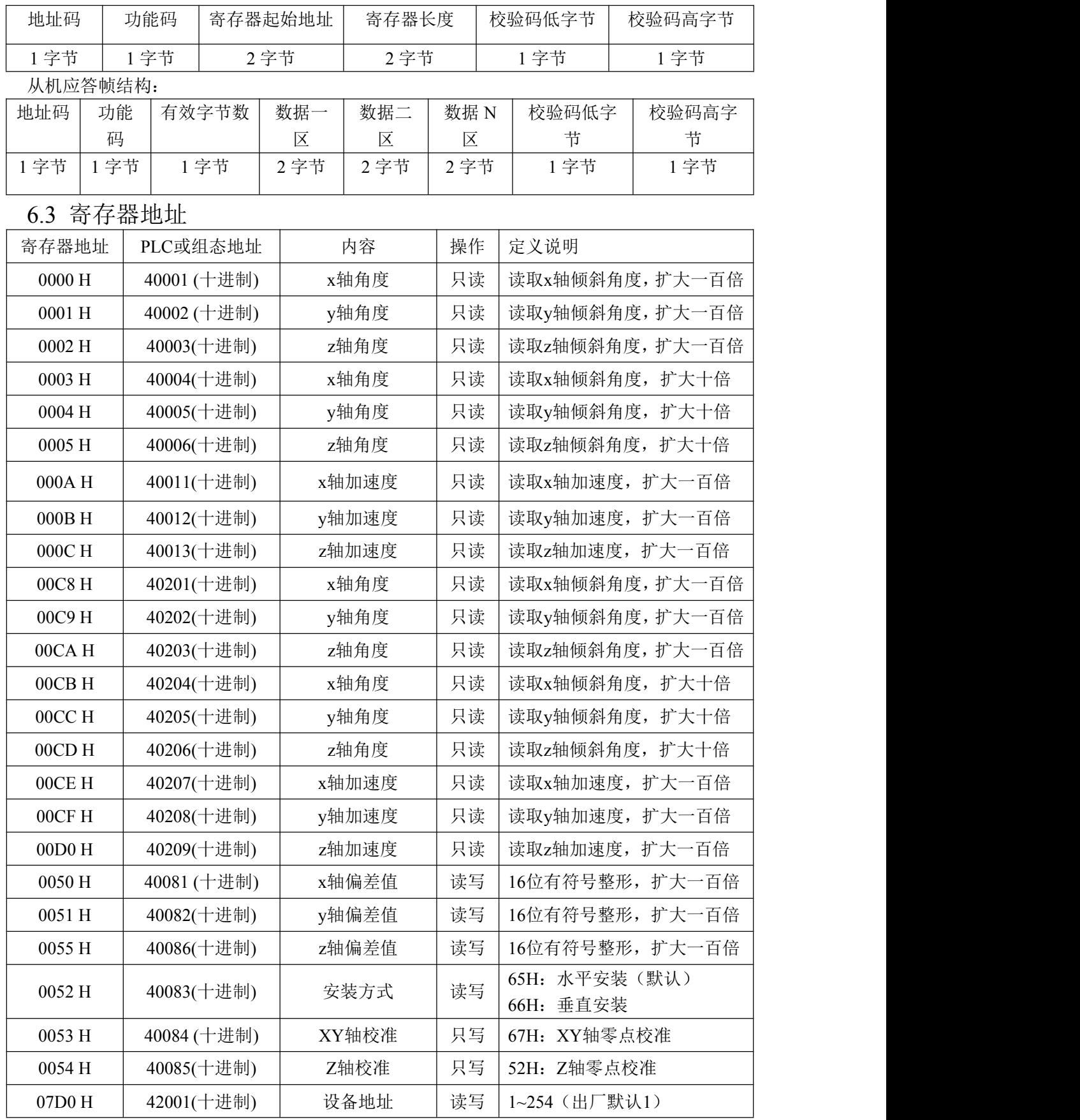

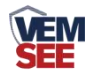

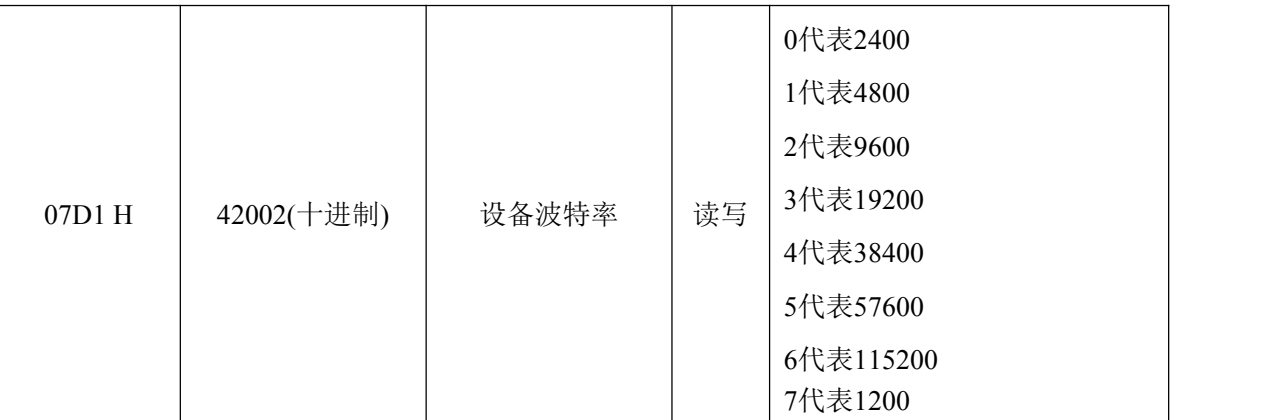

## <span id="page-9-0"></span>**6.4** 通讯协议示例以及解释

## **6.4.1** 举例:读取设备地址 **0x00** 的实时值

问询帧

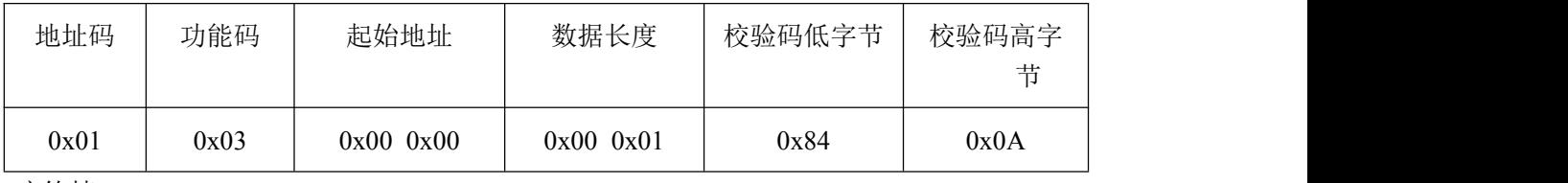

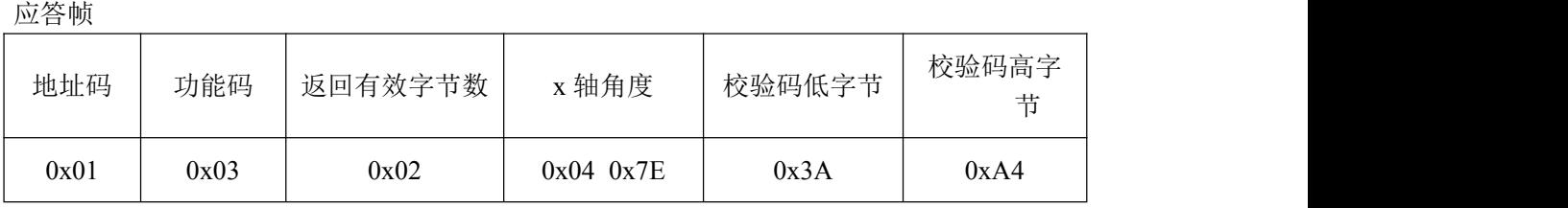

x 轴角度计算:

x 轴角度: 047E H (16 进制) = 1150=>x 轴角度= 11.50°

#### **6.4.2** 举例:读取设备地址 **0x01** 的 **y** 轴角度实时值

问询帧

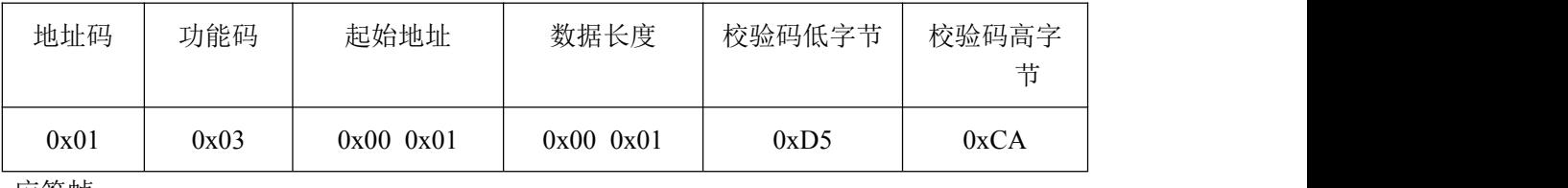

应答帧

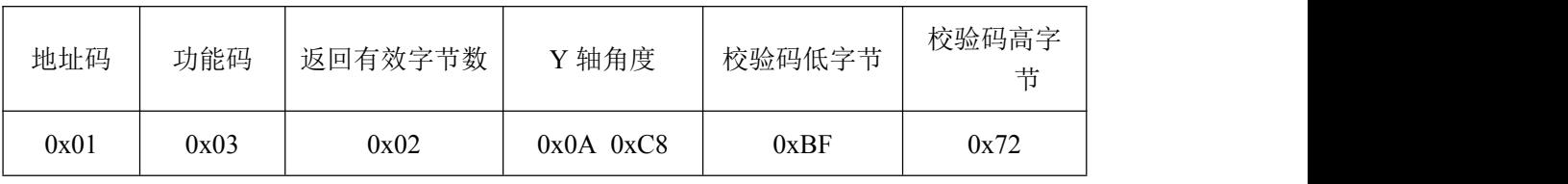

Y 轴角度计算:

Y 轴角度: 0AC8 H (16 进制) = 2760=>Y 轴角度= 27.60°

## **6.4.3** 举例:读取设备地址 **0x52** 的安装方式

问询帧

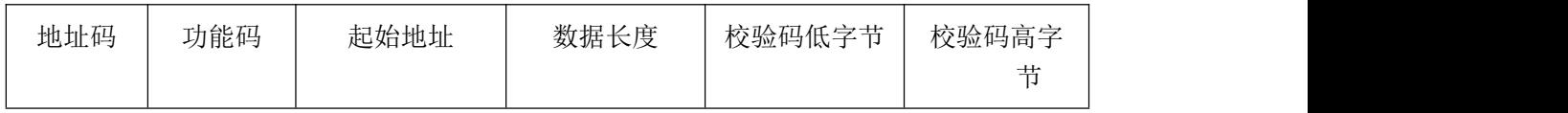

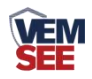

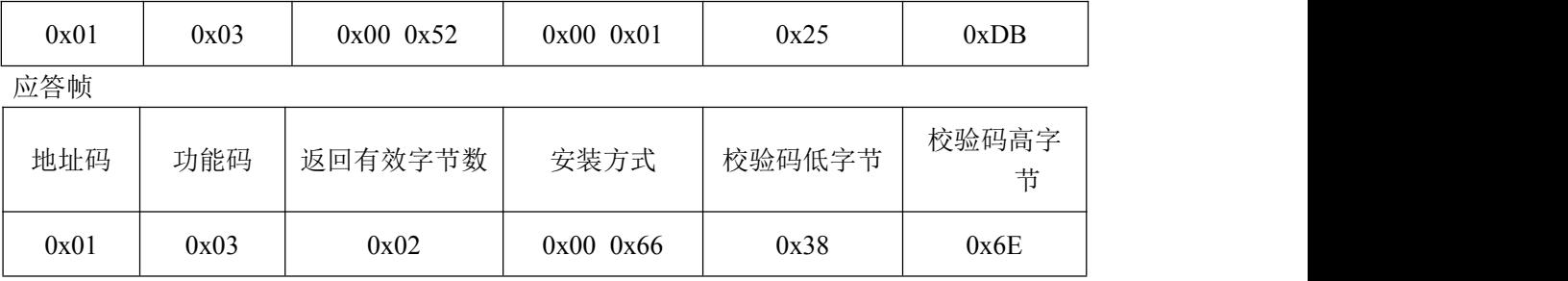

66H 表示安装方式为垂直安装

#### **6.4.4** 举例:使用 **0x53** 寄存器进行 **XY** 轴校准

问询帧

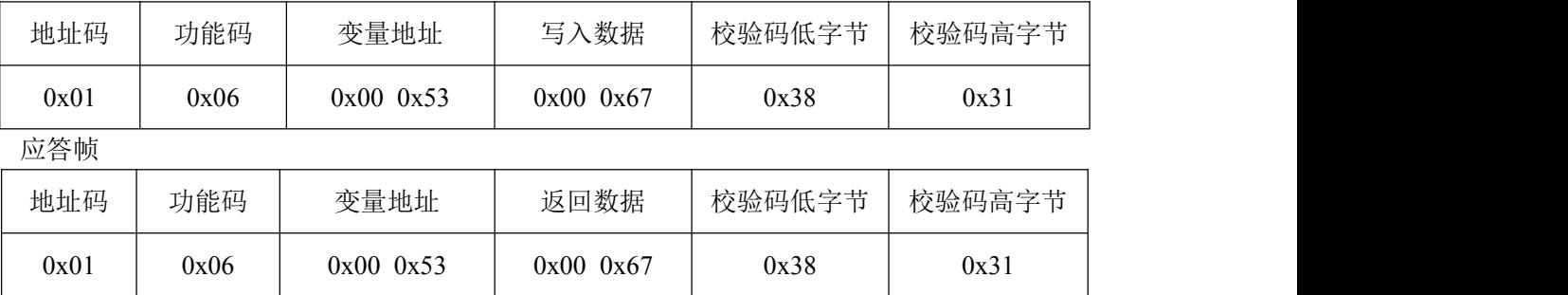

将 0067 写入 0x53 寄存器完成设备的 XY 轴校准

#### 举例:使用 **0x54** 寄存器进行 **Z** 轴校准

问询帧

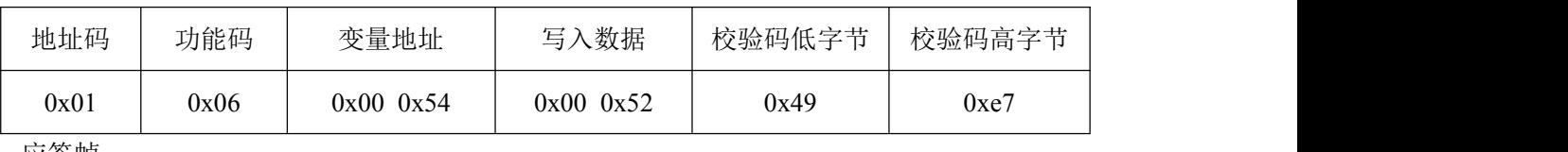

应答帧

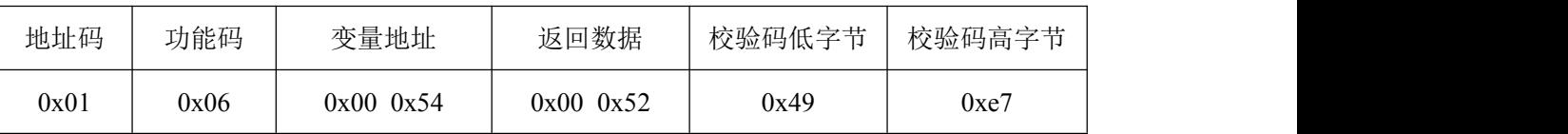

将 0052 写入 0x54 寄存器完成设备的 Z 轴校准

同时校准可在配置软件上完成

## <span id="page-10-0"></span>**7.**常见问题及解决办法

#### <span id="page-10-1"></span>**7.1** 设备无法连接到 **PLC** 或电脑

可能的原因:

1)电脑有多个 COM 口,选择的口不正确。

2)设备地址错误, 或者存在地址重复的设备(出厂默认全部为 0x01)。

3)波特率,校验方式,数据位,停止位错误。

4)485 总线有断开, 或者 A、B 线接反。

5)设备数量过多或布线太长,应就近供电,加 485 增强器,同时增加 120Ω终端电阻。

6)USB 转 485 驱动未安装或者损坏。

7)设备损坏。

#### <span id="page-10-2"></span>**7.2** 注意

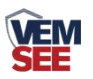

当 Y 轴在 90°附近时,为设备欧拉角盲区,此时 X 输出角度不准,安装使用是应注意避开 此角度。